# Building Java Programs

Graphics

#### **reading: Supplement 3G**

videos: Ch. 3G #1-2

Copyright 2008 by Pearson Education

### Code "Libraries"

- For homework 3 (and others), we'll use a Graphics Library written by the textbook authors
	- Library: Code written to make it easier to write many programs
	- Graphics library: Provide features like "draw a black oval"
		- Library takes care of all the drawing details
		- Library is useful for lots of different programs
		- . "Feels like" Java has all these features, but it's really just methods and *objects* defined by the library
- Steps for using a library
	- 1. What "set up" do I have to do to use the library?
	- 2. What are the basic features of the library?
	- 3. What are the patterns for making the features useful?

## 1. Set-up

- The library is in DrawingPanel.java
	- On course web-site
	- Must be in the same directory as your program
- Your program must have

import java.awt.\*;

in your file *before* public class …

- Otherwise "things" the library gives you won't be defined and your program won't compile
- These "things" are kinds of objects (classes) defined in Java's "package" called java.awt
- import says you want these things to be visible to your program

# 2. Basics, part 1

A complete program using the library to draw 2 ovals:

```
import java.awt.*;
public class MyFirstDrawing {
  public static void main(String[] args) {
    DrawingPanel panel = new DrawingPanel(300,200);
    Graphics q = panel.getGraphics();
    g.setColor(Color.BLACK);
    g.drawOval(100,100,50,50);
    g.drawOval(125,100,75,75);
  }
```
}

DrawingPanel panel = new DrawingPanel(300,200);

- 1. Create a new DrawingPanel • A canvas to draw things on
	- Make it 300 *pixels* wide and 200 *pixels* high
		- These are parameters to the DrawingPanel *constructor*

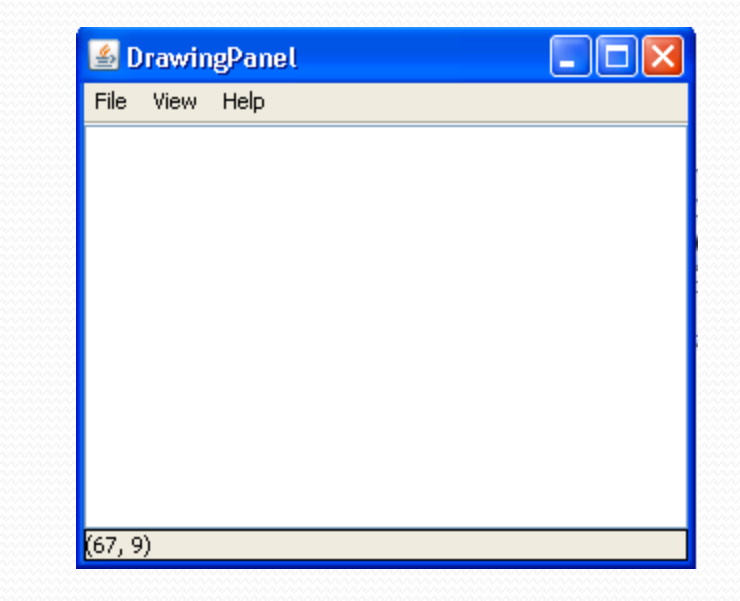

2. Store a reference to this new thing in a variable panel

- The library made DrawingPanel a type (like int, String)
- Otherwise nothing novel about this part, just declaration and initialization

**S** DrawingPanel

File View Help

 $(67, 9)$ 

DrawingPanel panel = new DrawingPanel(300,200);

Graphics g = panel.getGraphics();

- 1. Call the panel's getGraphics method
	- *Returns* a Graphics object (a "pen" for drawing with on the canvas)
	- (We'll learn how to write methods that return things next time)
- 2. Store a reference to this "pen" in a variable  $q$ 
	- Again, this part is old news, the new things are:
		- A DrawingPanel has methods we can call
			- They are part of a DrawingPanel
		- These methods can return things

<u>. 110 l</u>

DrawingPanel panel = new DrawingPanel(300,200);

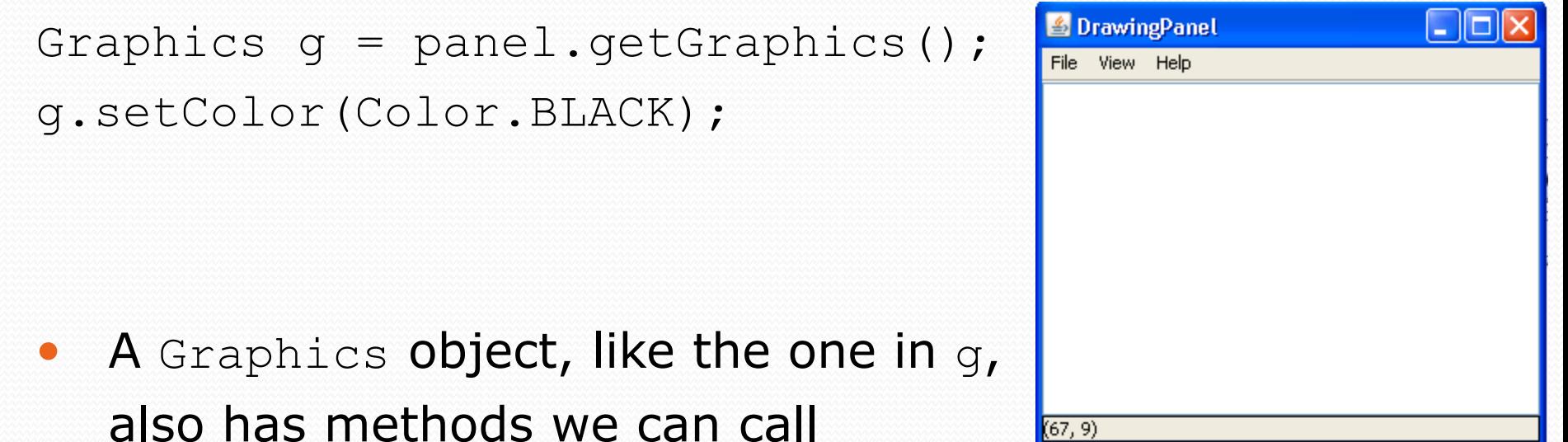

- The setColor method takes a parameter, which is a Color
- The setColor method changes the pen's color
	- No immediate effect; affects subsequent drawings

DrawingPanel panel = new DrawingPanel(300,200);

Graphics  $q = panel.getGraphics()$ ; g.setColor(Color.BLACK);

g.drawOval(100,100,50,50);

• Another method a Graphics object has draws an oval

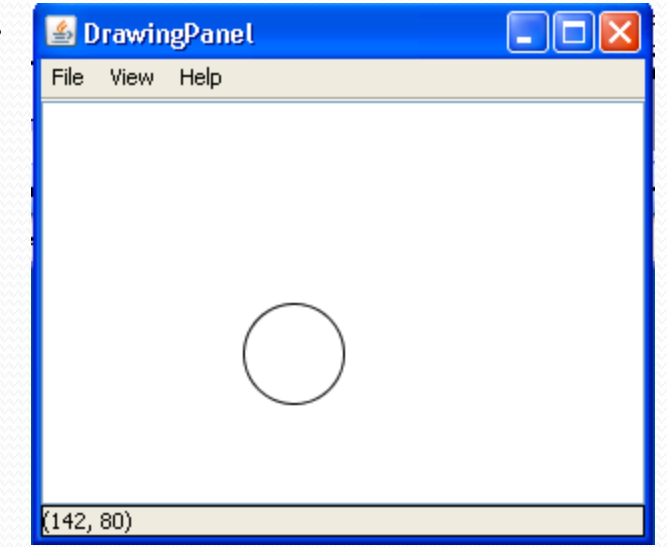

- The parameters describe its position and its size
	- See how useful parameters are!
	- Details on which parameter is which a little later
		- (and in book)

DrawingPanel panel = new DrawingPanel(300,200);

- Graphics  $q = panel.getGraphics()$ ;
- g.setColor(Color.BLACK);
- g.drawOval(100,100,50,50);

g.drawOval(125,100,75,75);

 Keep drawing objects to make a picture

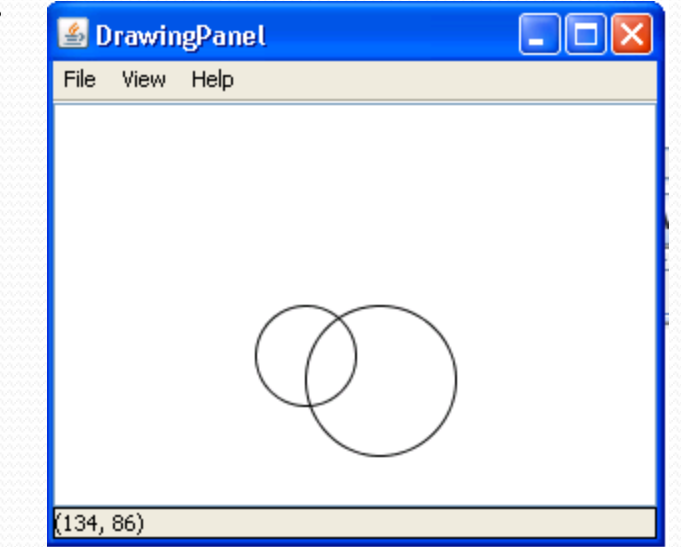

- Teaser: Everything we've learned will help us automate picture drawing
	- Example: A loop to draw similar shapes near each other

### Where are we

- 1. What "set up" do I have to do to use the library? *Done*
- 2. What are the basic features of the library? *In progress*
- 3. What are the patterns for making the features useful?

Next steps:

- The general organization of the library
- More basic features (rectangles, filling, colors, etc.)
- How this is *object-oriented* and the new Java features we are using

Then the fun stuff:

 Using loops and parameters to make cool and useful pictures

# Graphical objects - Recap

The library gives us 3 new kinds of *objects*:

- DrawingPanel: A window on the screen.
- Graphics: A "pen" to draw shapes/lines on a window.
- Color: Colors in which to draw shapes.

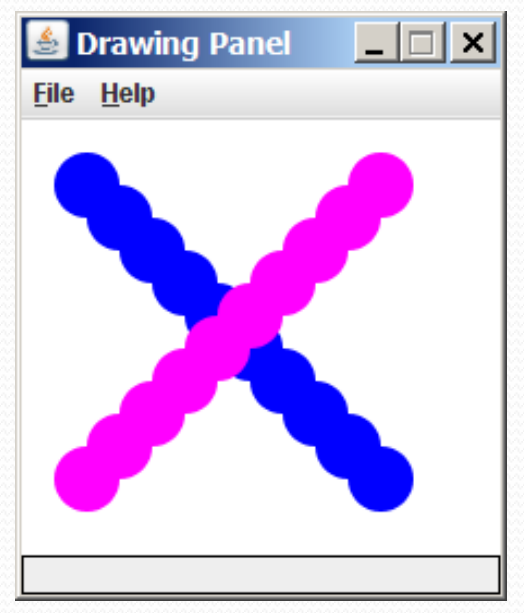

# Coordinate system

- Each (x, y) position is a *pixel* ("picture element").
- (0, 0) is at the window's top-left corner. • x increases rightward and the y increases downward.
- The rectangle from (0, 0) to (200, 100) looks like this:

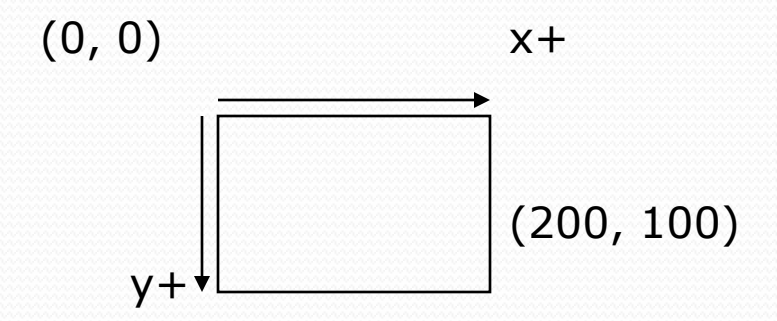

### Graphics

#### *"Pen" objects that can draw lines and shapes*

- Access it by calling getGraphics on your DrawingPanel. Graphics  $q = panel.getGraphics()$ ;
- Draw shapes by calling methods on the Graphics object.

```
g.fillRect(10, 30, 60, 35);
g.fillOval(80, 40, 50, 70);
```
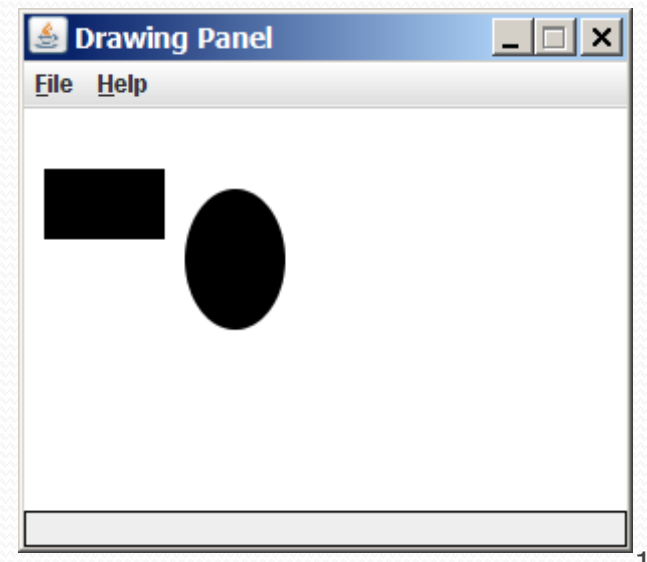

## Graphics methods

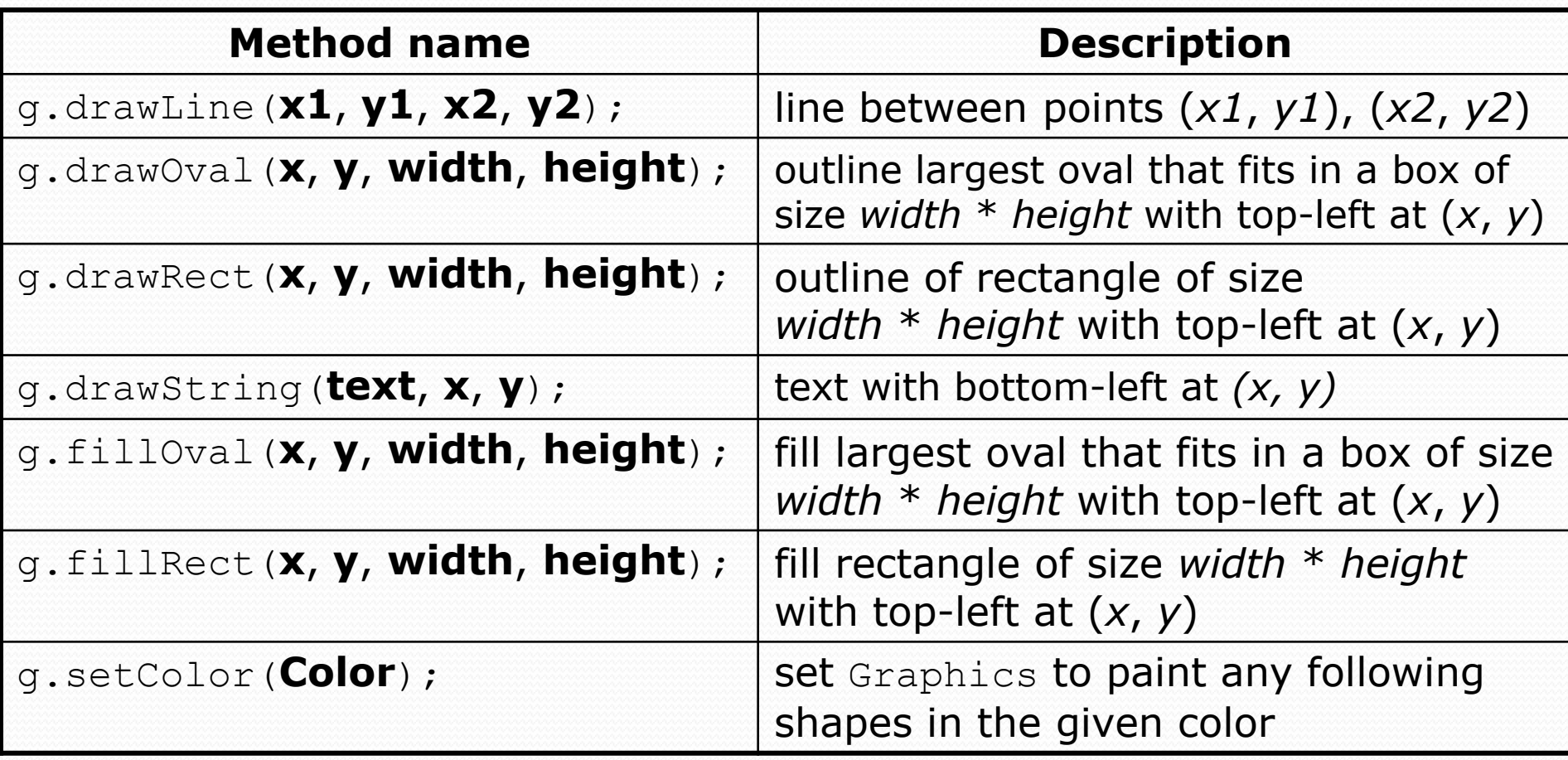

### Color

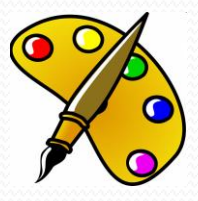

- Create one using Red-Green-Blue (RGB) values from 0-255
	- Color **name** = new Color(**red**, **green**, **blue**);
	- Example:

```
Color brown = new Color(192, 128, 64);
```
• Or use a predefined Color class constant (more common) Color.**CONSTANT\_NAME**

#### where **CONSTANT\_NAME** is one of:

 BLACK, BLUE, CYAN, DARK\_GRAY, GRAY, GREEN, LIGHT\_GRAY, MAGENTA, ORANGE, PINK, RED, WHITE, YELLOW

# Using Colors

• Pass a Color to Graphics object's setColor method

Subsequent shapes will be drawn in the new color.

g.setColor(**Color.BLACK**); g.fillRect(10, 30, 100, 50); g.drawLine(20, 0, 10, 30); g.setColor(**Color.RED**); g.fillOval(60, 40, 40, 70);

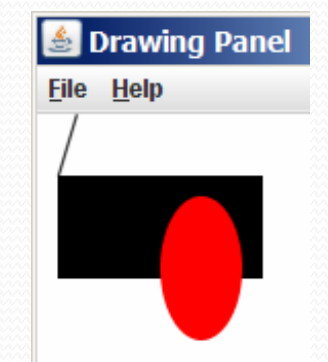

**Drawing Panel** 

File Help

- Pass a color to DrawingPanel's setBackground method
	- The overall window background color will change.

Color brown = new Color(192, 128, 64); panel.setBackground(**brown**);

## Mini-Exercises

- Write a program that draws a solid blue circle with radius 60 centered at  $x=100$ ,  $y=100$ .
- Extend your program to outline the circle in black.

#### • Reminders:

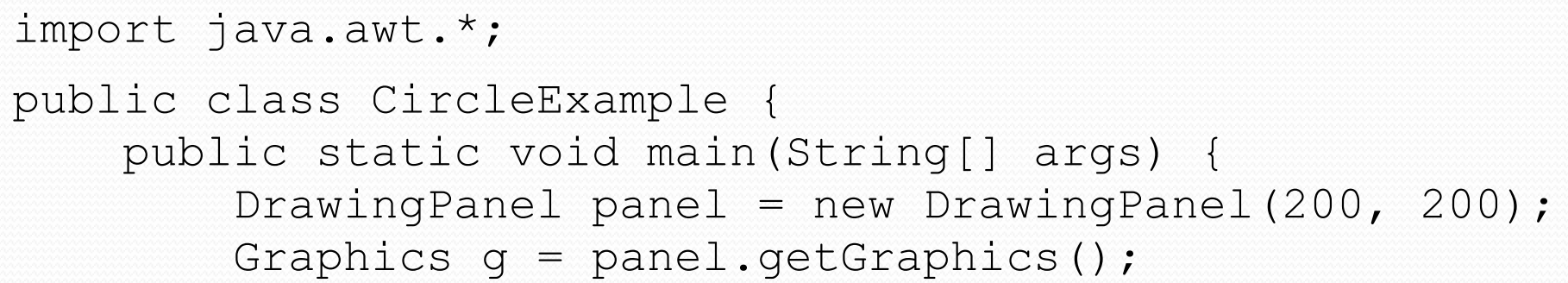

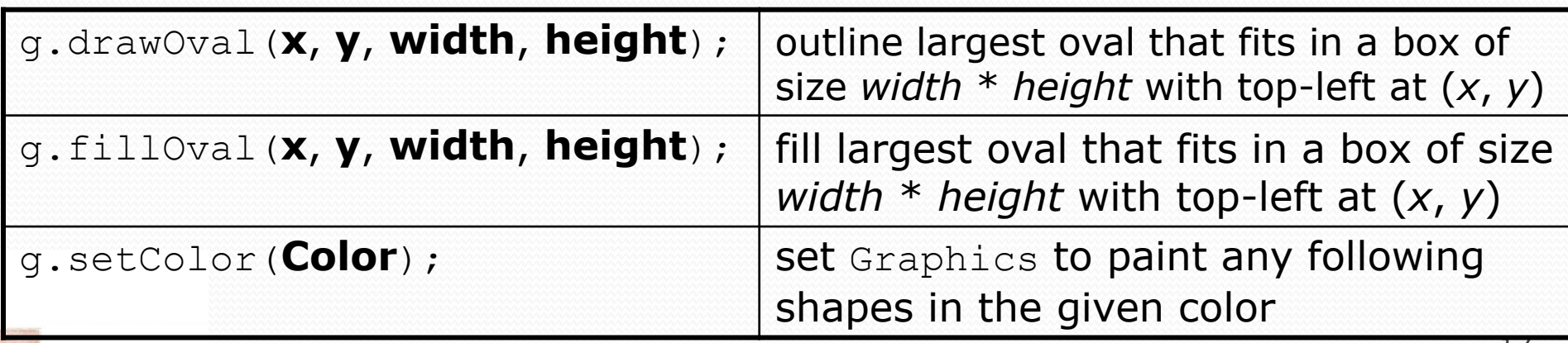

Copyright 2008 by Pearson Education

### Mini-exercises - solutions

```
import java.awt.*; // so I can use Graphics
public class CircleExample {
    public static void main(String[] args) {
        DrawingPanel panel = new DrawingPanel(200, 200);
        Graphics q = panel.getGraphics();
        // to make a blue circle with radius 60,
        // draw an oval with width=height=120
        g.setColor(Color.BLUE);
        g.fillOval(40, 40, 120, 120);
        // black outline
        g.setColor(Color.BLACK);
        g.drawOval(40, 40, 120, 120);
    }
```
}

# Objects (briefly)

**object:** An entity that contains data and behavior.

- *data*: Variables inside the object.
- *behavior*: Methods inside the object.
	- You interact with the methods; the data is hidden in the object.
- Constructing (creating) an object: **type objectName** = new **type**(**parameters**);
- Calling an object's method: **objectName**.**methodName**(**parameters**);

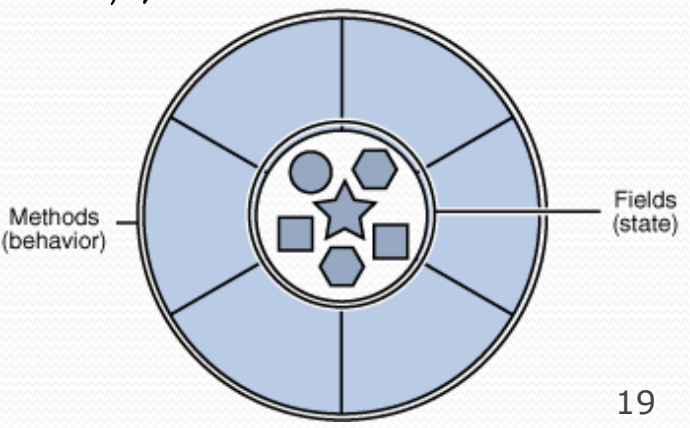

Copyright 2008 by Pearson Education

## Object-oriented

Two perspectives on, for example, setting a pen's color:

- 1. I have a procedure for changing a pen's color and and I will apply it to this pen I have
	- "Verb-oriented": focus is on the changer you have
	- Would look like setColor(g,Color.BLACK)
- 2. I consider a pen's color to be part of the pen, so to change the color I will use one of the pen's methods
	- "Noun-oriented": focus is on the pen and what it can do
	- Looks like g.setColor(Color.BLACK);

Our Graphics library takes the second approach

 Most Java libraries do because the language has good support for defining and using libraries this way

### Where are we

- 1. What "set up" do I have to do to use the library? *Done*
- 2. What are the basic features of the library? *Done*
- 3. What are the patterns for making the features useful?

The fun stuff:

 Using loops and parameters to make cool and useful pictures

# Drawing with loops

### The *x*,*y*, *w*,*h* expression can use a loop counter variable:

```
DrawingPanel panel = new DrawingPanel(400, 300);
panel.setBackground(Color.YELLOW);
Graphics q = panel.getGraphics();
```

```
g.setColor(Color.RED);
for (int i = 1; i \le 10; i++) {
    g.fillOval(100 + 20 * i, 5 + 20 * i, 50, 50);
}
```
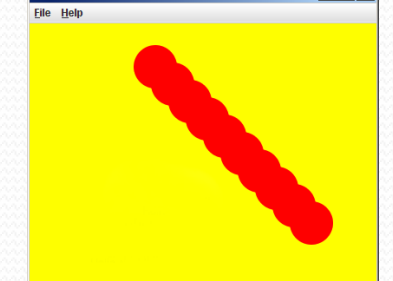

### • Nested loops are okay as well:

```
DrawingPanel panel = new DrawingPanel(250, 250);
Graphics q = panel.getGraphics();
g.setColor(Color.BLUE);
                                                       Java
                                                       Java
```

```
for (int x = 1; x \le 4; x++) {
    for (int y = 1; y \le 9; y^{++}) {
        g.drawString("Java", x * 40, y * 25);
    }
```
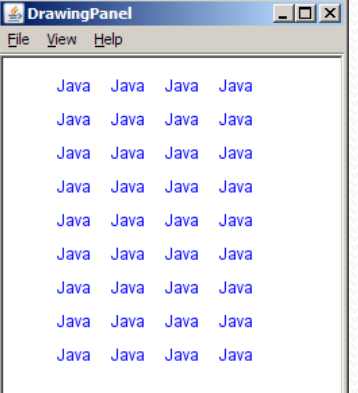

**}**

# Loops that begin at 0

- Beginning at 0 and using < can make coordinates easier.
- Example:
	- Draw ten stacked rectangles starting at (20, 20), height 10, width starting at 100 and decreasing by 10 each time:

```
DrawingPanel panel = new DrawingPanel(160, 160);
Graphics q = panel.getGraphics();
```

```
\triangleq Drawin... \boxed{\square} X
for (int i = 0; i < 10; i++) {
                                                                       File Help
     g.drawRect(20, 20 + 10 * i, 100 - 10 * i, 10);
}
```
# Loops mini-exercise

 Modify the stacked rectangles program to draw ten stacked rectangles starting at (20, 20), height 10, each one with width 100. (So the width doesn't change.)

#### • Width-changing version

```
DrawingPanel panel = new DrawingPanel(160, 160);
Graphics g = panel.getGraphics();
```

```
for (int i = 0; i < 10; i++) {
    q.drawRect(20, 20 + 10 * i, 100 - 10 * i, 10);
}
```
# Loops mini-exercise solution

```
DrawingPanel panel = new DrawingPanel(160, 160);
Graphics g = panel.getGraphics();
```

```
for (int i = 0; i < 10; i++) {
   q.drawRect(20, 20 + 10 * i, 100, 10);}
```
# Superimposing shapes

#### • When  $\geq 2$  shapes occupy the same pixels, the last drawn "wins."

```
import java.awt.*;
public class Car {
    public static void main(String[] args) {
        DrawingPanel panel = new DrawingPanel(200, 100);
        panel.setBackground(Color.LIGHT GRAY);
        Graphics q = panel.getGraphics();
        g.setColor(Color.BLACK);
        g.fillRect(10, 30, 100, 50);
        g.setColor(Color.RED);
        g.fillOval(20, 70, 20, 20);
        g.fillOval(80, 70, 20, 20);
        g.setColor(Color.CYAN);
        g.fillRect(80, 40, 30, 20);
    }
}
```
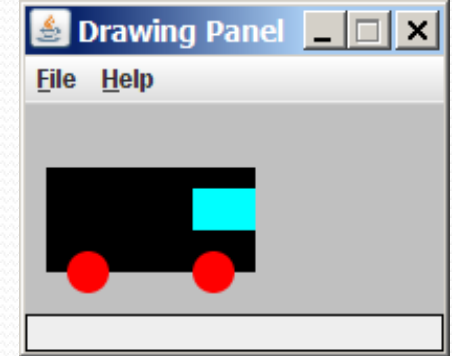

# Drawing with methods

### • To draw in multiple methods, you must pass Graphics q.

```
import java.awt.*;
public class Car2 {
    public static void main(String[] args) {
        DrawingPanel panel = new DrawingPanel(200, 100);
        panel.setBackground(Color.LIGHT_GRAY);
        Graphics q = panel.getGraphics();
        drawCar(g);
    }
    public static void drawCar(Graphics g) {
        g.setColor(Color.BLACK);
        g.fillRect(10, 30, 100, 50);
        g.setColor(Color.RED);
        g.fillOval(20, 70, 20, 20);
        g.fillOval(80, 70, 20, 20);
        g.setColor(Color.CYAN);
        g.fillRect(80, 40, 30, 20);
    }
```
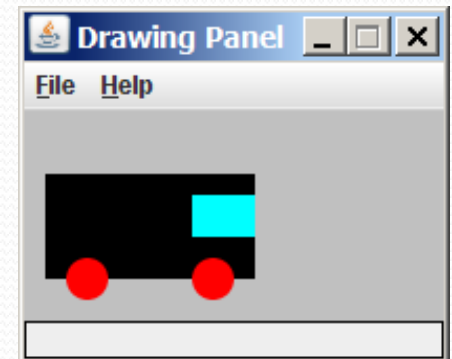

}

# Parameterized figures

- Modify the car-drawing method so that it can draw cars at different positions, as in the following image.
	- Top-left corners: (10, 30), (150, 10)

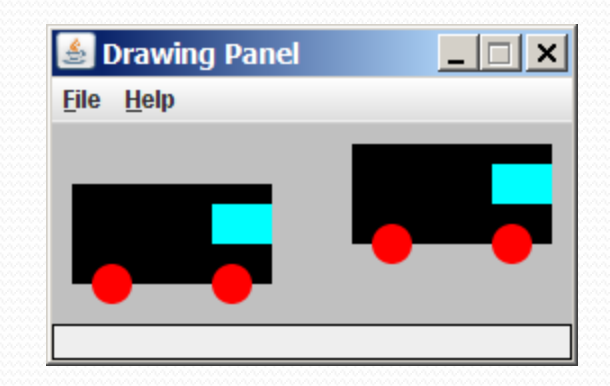

## Parameterized answer

```
import java.awt.*;
```

```
public class Car3 {
    public static void main(String[] args) {
        DrawingPanel panel = new DrawingPanel(260, 100);
        panel.setBackground(Color.LIGHT GRAY);
        Graphics g = panel.getGraphics();
        drawCar(g, 10, 30);
        drawCar(g, 150, 10);
    }
    public static void drawCar(Graphics g, int x, int y) {
        g.setColor(Color.BLACK);
        g.fillRect(x, y, 100, 50);
        g.setColor(Color.RED);
        g.fillOval(x + 10, y + 40, 20, 20);
                                                     S Drawing Panel
        g.fillOval(x + 70, y + 40, 20, 20);
                                                     File Help
        g.setColor(Color.CYAN);
        g.fillRect(x + 70, y + 10, 30, 20);
    }
```
}

 $\Box$   $\Box$   $\times$ 

# Drawing parameter question

- Modify drawCar to allow the car to be drawn at any size.
	- Existing car: size 100
	- Second car: size 50, top/left at (150, 10)
- Then use a for loop to draw a line of cars.
	- Start at (10, 130), each car size 40, separated by 50px.

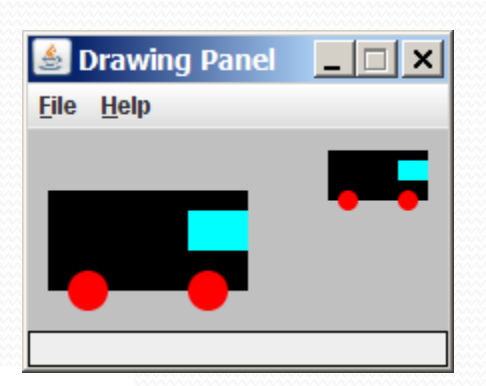

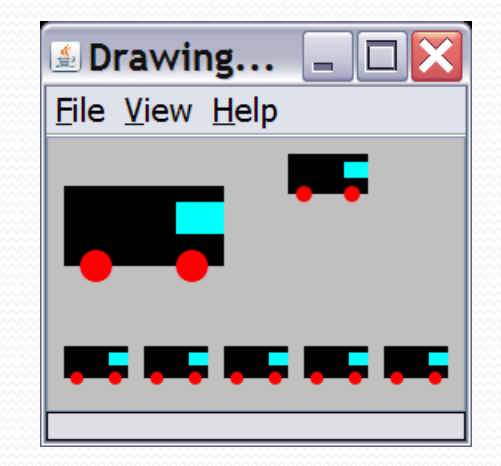

# Drawing parameter answer

```
import java.awt.*;
public class Car4 {
    public static void main(String[] args) {
        DrawingPanel panel = new DrawingPanel(210, 100);
        panel.setBackground(Color.LIGHT_GRAY);
        Graphics g = panel.getGraphics();
        drawCar(g, 10, 30, 100);
        drawCar(g, 150, 10, 50);
        for (int i = 0; i < 5; i++) {
            drawCar(g, 10 + i * 50, 130, 40);
        }
    }
    public static void drawCar(Graphics g, int x, int y, int size) {
        g.setColor(Color.BLACK);
        g.fillRect(x, y, size, size / 2);
                                                          Drawing... \Boxg.setColor(Color.RED);
        g.fillOval(x + size / 10, y + 2 * size / 5,
                                                          File View Help
                   size / 5, size / 5);
        g.fillOval(x + 7 * size / 10, y + 2 * size / 5,
                   size / 5, size / 5);
        g.setColor(Color.CYAN);
        g.fillRect(x + 7 * size / 10, y + size / 10,
                   3 * size / 10, size / 5);
    }
}
```
### Extra exercises

What follows are a couple exercises related to the slides that you can try on your own (not done in class)

### More Drawing w/ loops questions

#### • Code from earlier slide:

```
DrawingPanel panel = new DrawingPanel(160, 160);
Graphics q = panel.getGraphics();
```

```
for (int i = 0; i < 10; i++) {
    g.drawRect(20, 20 + 10 * i, 100 - 10 * i, 10);
}
```
• Write variations of the above program that draw the figures at right as output.

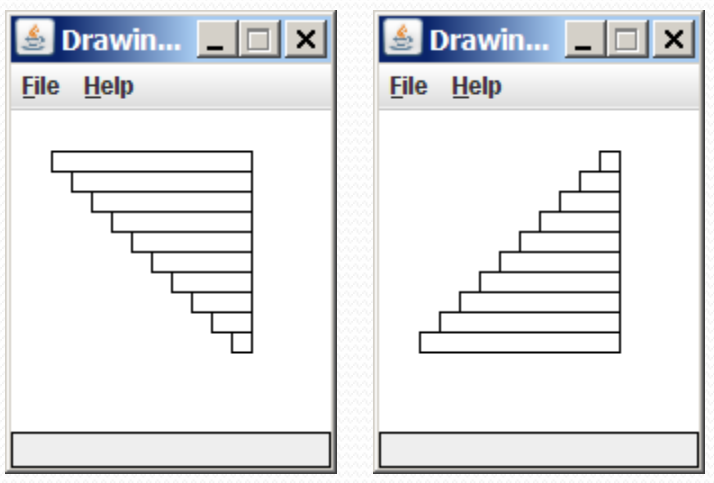

Drawin...  $\boxed{\blacksquare}$   $\boxed{\blacksquare}$   $\boxed{\blacksquare}$ 

**File Help** 

# Drawing w/ loops answers

#### • Solution #1: Graphics g = panel.getGraphics(); for (int i = 0; i < 10; i++) { g.drawRect(**20 + 10 \* i**, 20 + 10 \* i,  $100 - 10 * i, 10$ ; }

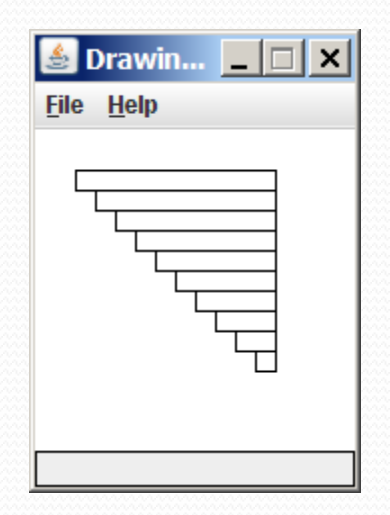

#### • Solution #2: Graphics  $q = panel.getGraphics()$ ; for (int i = 0; i < 10; i++) { g.drawRect(**110 - 10 \* i**, 20 + 10 \* i, **10 + 10 \* i**, 10);

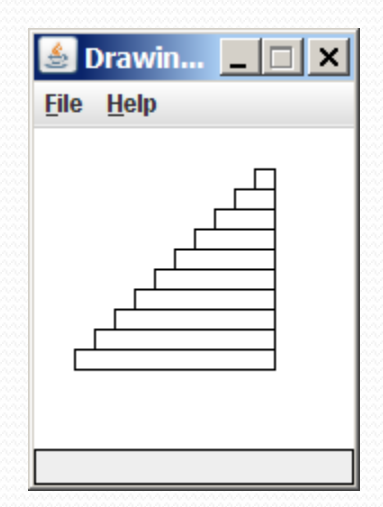

}